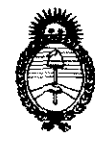

DISPOSICIÓN N°  $5462$ 

 $Ministerio$  *de Salud*  $S$ ecretaría de Políticas, Regulación e  $A.N.M.A.T.$ 

 $\mathbf{I}$ 

سيبيديه

*Institutos* "2010- AÑO DEL BICENTENARIO DE LA REVOLUCION DE MAYO"

# BUENOS AIRES, 1 6 SEP 2010

VISTO el Expediente N° 1-47-22410/09-9 del Registro de esta Administración Nacional de Medicamentos, Alimentos y Tecnología Médica (ANMAT), y

CONSIDERANDO:

Que por las presentes actuaciones bioMérieux Argentina S.A solicita se autorice la inscripción en el Registro Productores y Productos de Tecnología Médica (RPPTM) de esta Administración Nacional, de un nuevo producto médico.

Que las actividades de elaboración y comercialización de productos médicos se encuentran contempladas por la Ley 16463, el Decreto 9763/64, y MERCOSUR/GMC/RES. N° 40/00, incorporada al ordenamiento jurídico nacional por Disposición ANMAT N° 2318/02 (TO 2004), y normas complementarias.

Que consta la evaluación técnica producida por el Departamento de Registro.

Que consta la evaluación técnica producida por la Dirección de Tecnología Médica, en la que informa que el producto estudiado reúne los requisitos técnicos que contempla la norma legal vigente, y que los establecimientos declarados demuestran aptitud para la elaboración y el control de calidad del producto cuya inscripción en el Registro se solicita.

Que los datos identificatorios característicos a ser transcriptos en los proyectos de la Disposición Autorizante y del Certificado correspondiente, han sido convalidados por las áreas técnicas precedentemente citadas.

Que se ha dado cumplimiento a los requisitos legales y formales que contempla la normativa vigente en la materia.

Que corresponde autorizar la inscripcion en el RPPTM del producto médico objeto de la solicitud.

Que se actúa en virtud de las facultades conferidas por los Artículos 8°, inciso 11) y 10°, inciso i) del Decreto 1490/92 y por el Decreto 425/10.

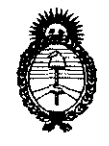

*:Ministerio áe SaCuá*   $Secretaría de Polítics, Regulación e$  $A.N.M.A.T.$ 

*Institutos* "2010- AÑO DEL BICENTENARIO DE LA REVOLUCION DE MAYO"

Por ello;

()<br>1

# EL INTERVENTOR DE LA ADMINISTRACiÓN NACIONAL DE MEDICAMENTOS, ALIMENTOS Y TECNOLOGíA MÉDICA DISPONE:

ARTICULO 1º- Autorízase la inscripción en el Registro Nacional de Productores y Productos de Tecnología Médica (RPPTM) de la Administración Nacional de Medicamentos, Alimentos y Técnología Médica del producto médico de Marca: NucliSens easyMag, nombre descriptivo Purificador y Concentrador de Acidos nucleicos (Sin Reactivos) y nombre técnico Concentradores de Muestras, de acuerdo a lo solicitado, por bioMérieux Argentina S.A , con los Datos Identificatorios Característicos que figuran como Anexo I de la presente Disposición y que forma parte integrante de la misma.

ARTICULO 2° - Autorizanse los textos de los proyectos de rótulo/s y de instrucciones de uso que obran a fojas 22 y 10 a 21 respectivamente, figurando como Anexo II de la presente Disposición y que forma parte integrante de la misma.

ARTICULO 3° - Extiéndase, sobre la base de lo dispuesto en los Artículos precedentes, el Certificado de Inscripción en el RPPTM, figurando como Anexo 111 de la presente Disposición y que forma parte integrante de la misma

ARTICULO 4° - En los rótulos e instrucciones de uso autorizados deberá figurar la leyenda: Autorizado por la ANMAT, PM-1149-120, con exclusión de toda otra leyenda no contemplada en la normativa vigente.

ARTICULO 5<sup>°</sup>- La vigencia del Certificado mencionado en el Artículo 3<sup>°</sup> será por cinco (5) años, a partir de la fecha impresa en el mismo.

ARTICULO 6° - Regístrese. Inscríbase en el Registro Nacional de Productores y Productos de Tecnología Médica al nuevo producto. Por Mesa de Entradas notifíquese al interesado, haciéndole entrega de copia autenticada de la presente ~

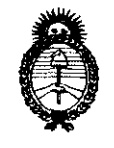

Ministerio de Salud Secretaría de Políticas, Regulación e Institutos  $A.M.M.T.$ 

"2010- AÑO DEL BICENTENARIO DE LA REVOLUCION DE MAYO"

Disposición, conjuntamente con sus Anexos I, II y III. Gírese al Departamento de Registro a los fines de confeccionar el legajo correspondiente. Cumplido, archívese.

Expediente Nº 1-47-22410/09-9 **DISPOSICIÓN Nº**  $5462$ 

 $\subset$ 

 $\frac{1}{2}$  (see ).

Dr. OTTO A. ORSINGHER **SUB-INTERVENTOR**  $A.N.M.A.T.$ 

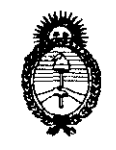

*:Ministerio áe SaCuá Secretaría de Políticas, Regulación e*  $A.N.M.A.T.$ 

*Institutos* "2010- AÑO DEL BICENTENARIO DE LA REVOLUCION DE MAYO"

# ANEXO I

DATOS IDENTIFICATORIOS CARACTERíSTICOS del PRODUCTO MÉDICO inscripto en el RPPTM mediante DISPOSICIÓN ANMAT  $N^{\circ}$  .... $\frac{1}{2}$  ... $\frac{2}{2}$  ....

Nombre descriptivo: Purificador y Concentrador de Acidos nucleicos (Sin Reactivos) Código de identificación y nombre técnico UMDNS: 16-456 - Concentradores, de **Muestras** 

Marca: NucliSens easyMag

Clase de Riesgo: Clase I

Indicación/es autorizada/s: identificación automática de ácidos nucleicos totales (ADN/ARN) de muestras biológicas. Para diagnostico in Vitro.

Condición de expendio: venta exclusiva a profesionales e instituciones sanitarias.

Nombre del fabricante: LEICA BioSystems Melburne Pty Ltd

Lugar/es de elaboración: 495 Blackburn Road, Mount Waverly, VIC 3144, Australia.

Expediente N° 1-47-22410/09-9 DISPOSICIÓN Nº  $5462$ 

 $\frac{1}{2}$   $\frac{1}{2}$   $\sim$   $\frac{6}{2}$ 

**Dr.** QTTO A. ORSINGHER SWB-INTERVENTOR , **A.biI'.M.A.T.** 

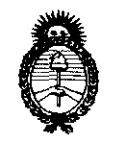

Ministerio de Salud Secretaría de Políticas, Regulación e Institutos  $\mathcal{A}.\mathcal{N}.\mathcal{M}.\mathcal{A}.\mathcal{T}$ 

"2010- AÑO DEL BICENTENARIO DE LA REVOLUCION DE MAYO"

# **ANEXO II**

TEXTO DEL/LOS RÓTULO/S e INSTRUCCIONES DE USO AUTORIZADO/S del PRODUCTO MÉDICO inscripto en el RPPTM mediante DISPOSICIÓN ANMAT Nº  $5462$  $\mathfrak{f}$ 

 $\chi_{\rm{1.44}} \in \mathbb{Z}$ Dr. OTTO A. ORSINGHER<br>SUB-INTERVENTOR

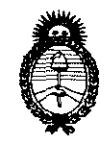

Ministerio de Salud Secretaría de Políticas, Regulación e Institutos  $A. \mathcal{N} \mathcal{M} A. \mathcal{T}$ 

"2010- AÑO DEL BICENTENARIO DE LA REVOLUCION DE MAYO"

# **ANEXO III**

# **CERTIFICADO**

# Expediente Nº: 1-47-22410/09-9

El Interventor de la Administración Nacional de Medicamentos, Alimentos y Tecnología Médica (ANMAT) certifica que, mediante la Disposición Nº 5. (3. 0. 2 y de acuerdo a lo solicitado por bioMérieux Argentina S.A, se autorizó la inscripción en el Registro Nacional de Productores y Productos de Tecnología Médica (RPPTM), de un nuevo producto con los siguientes datos identificatorios característicos:

Nombre descriptivo: Purificador y Concentrador de Acidos nucleicos (Sin Reactivos) Código de identificación y nombre técnico UMDNS: 16-456 - Concentradores, de **Muestras** 

Marca: NucliSens easyMag

Clase de Riesgo: Clase I

Indicación/es autorizada/s: identificación automática de ácidos nucleicos totales (ADN/ARN) de muestras biológicas. Para diagnostico in Vitro.

Condición de expendio: venta exclusiva a profesionales e instituciones sanitarias.

Nombre del fabricante: LEICA BioSystems Melburne Pty Ltd

Lugar/es de elaboración: 495 Blackburn Road, Mount Waverly, VIC 3144, Australia.

Se extiende a bioMérieux Argentina S.A el Certificado PM-1149-120, en la Ciudad de Buenos Aires, a ...1.6. SEP...2010..., siendo su vigencia por cinco (5) años a contar de la fecha de su emisión.

DISPOSICIÓN Nº

5462

OTTO A. ORSINGHER UB-INTERVENTUH .N.M.A.T.

 $~5.62$ v

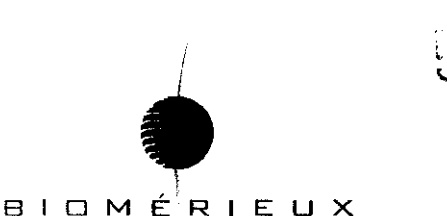

Anexo III B

# Proyecto de Instrucciones de uso EasyMAG ®

#### 1. Condiciones de Almacenamiento, conservación y transporte

# Condiciones operativas

Temperatura 15 °C a 30 °C Humedad Máxima 80% HR sin condensar a 3 °C en seco Fuente de alimentación 100 - 240 VAC, 50/60Hz Clasificación de potencia 400W Altitud Hasta 2.500 metros por encima del nivel del mar Condiciones de transporte Temperatura de transporte -20  $^{\circ}$ C a +60  $^{\circ}$ C Humedad Máximo de 100% HR, sin condensar

# Preparación del sistema para el transporte

Cuando haya que transportar el sistema se debe limpiar para eliminar cualquier resto de contaminación quimica y biológica. El procedimiento de limpieza para el transporte es igual al procedimiento de limpieza para la revisión de servicio técnico, salvo el último protocolo (enjuague con agua) que se sustituye por un protocolo que extrae cualquier liquido del sistema. Esto evita cualquier goteo durante el transporte y cualquier daño al sistema ocasionado por congelación / fundición.

### 2. Advertencias y Precauciones

NucliSens easyMAG es un producto sanitario para diagnóstico in vitro. Los componentes del sistema NucliSens easyMAG se suministran sólo para la aplicación especificada. NucliSens easyMAG se ha diseñado de modo que el usuario y las muestras estén protegidos, siempre que se utilice de conformidad con las instrucciones incluidas en la documentación adjunta. El usuario no debe conectar, instalar, sustituir ni desmontar equipos o software que no estén aprobados por bioMérieux, ni configurar equipos o software de un modo que no haya s'ldo aprobado por bioMérieux. Si se utiliza el equipo de un modo no especificado por bioMérieux, la protección ofrecida por el equipo puede verse afectada. Las operaciones de instalación, montaje, reparación y desmontaje sólo podrán ser efectuadas por el personal técnico cualificado y autorizado por bioMérieux.

#### Precauciones de seguridad

Hay que prestar especial atención a las siguientes precauciones de seguridad. Si se ignoran estas precauciones de seguridad, el usuario puede sufrir lesiones. Todas y cada una de las precauciones son importantes.

### Mensajes de alerta

#### Precauciones para evitar una descarga eléctrica

Antes de efectuar pruebas de seguridad eléctrica u otras pruebas de conformidad en el instrumento, contacte con bioMérieux.

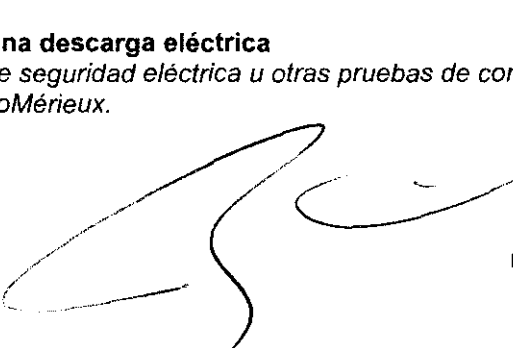

. PEDRO DI ROCCO .ioMérieux Argentina S.A.

Dra. Rosana Labat / **Directora T éc bioMérieux Argentin** 

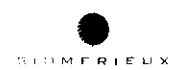

Cuando trabaje cerca de los ventiladores del instrumento con el instrumento encendido, evite colocar los dedos cerca de los ventiladores.

Los aparatos electrónicos pueden provocar descargas eléctricas.

Las operaciones de instalación, servicio técnico *y* reparación sólo podrán ser efectuadas por personal técnico cualificado *y* autorizado de bioMérieux.

Enchufe. Riesgo de descarga eléctrica. Todos los interruptores deben estar apagados cuando conecte o desconecte cables a los enchufes.

#### **Precauciones con productos con riesgo biológico**

Todos los aparatos de diagnóstico in vitro, muestras de pacientes, controles internos basados en la sangre *y* productos de control de calidad analizados en este sistema, así como todos los depósitos de residuos, deben tratarse como productos con riesgo biológico. Todos los productos *y*  componentes mecánicos asociados al sistema de residuos deben manipularse utilizando prácticas microbiológicas seguras *y* cumpliendo los procedimientos de riesgo biológico de las instalaciones. Utilice el equipo de protección personal recomendado por las instalaciones cuando manipule alguno de estos componentes, incluidos guantes, gafas de seguridad *y* ropa de protección para laboratorio.

Es posible que los guantes protectores se perforen. Por lo tanto, preste especial atención cuando trabaje en las áreas de muestras *y* reactivos. Asegúrese de que se efectúa una descontaminación adecuada si se derraman productos con riesgo biológico sobre el equipo o las áreas circundantes. En el espacio para reactivos se utilizan sustancias químicas peligrosas (p. ej., tiocinato de guanidina). Evite el contacto con la piel, los ojos *y* la ropa. Lleve ropa de seguridad para laboratorio, incluidas gafas *y* guantes de seguridad, cuando trabaje en el espacio para reactivos o manipule las botellas de reactivos.

En el cabezal de aspiración se encuentran sustancias químicas potencialmente peligrosas *y*  productos con riesgo biológico. Lleve ropa de seguridad para laboratorio, incluidas gafas *y* guantes de seguridad, cuando trabaje cerca del cabezal de aspiración.

#### **Precauciones con los residuos**

Trate los residuos, inclUidos los consumibles, *y* cualquier componente que entre en contacto con los residuos como si fueran igual de peligrosos que las muestras *y* los reactivos utilizados en la preparación *y* el procesamíento de muestras.

Manipule *y* elimine los residuos, incluidos los consumibles, como los consumibles del aspirador *y*  las tiras de muestra, según los procedimientos *y* normativas locales, regionales *y* estatales, *y* los procedimientos de seguridad de las instalaciones.

Todos los usuarios deben estar familiarizados con la Ficha de seguridad de todos los productos empleados en los procedimientos de este instrumento, *y* con los procedimientos apropiados para manipular dichos productos. Trate todos los residuos del instrumento como si tuvieran riesgo biológico *y* fuesen corrosivos potencialmente, *y* evite cualquier contacto con productos ácidos. Los productos que se encuentran en la botella de residuos, en la bandeja de goteo, en el conector de la botella de residuos, en el conector de desagüe de la bandeja de goteo *y* en el conector del indicador de presión de servicio pueden presentar riesgo biológico.

Trate estos productos como si fueran igual de peligrosos que las muestras *y* los reactivos utiliz en la preparación y el procesamiento de muestras. Lleve ropa de seguridad para laboratorie; incluidas gafas *y* guantes de seguridad, cuando manipule estos elementos.

Manipule y elimine los residuos, según los procedimientos y normativas locales, pegionales y estatales, y los procedimientos de seguridad de las instalaciones para sustanciás químicas peligrosas *y* productos con riesgo biológico.

¿GRO DI AOCCO  $\sim$  0Mérieux Argentina S.A.

 $\int$ 

 $546$ 

Dra. Rosana Labat<sup>o</sup> Directora Tecnica bioMérieux Argentina S.A.

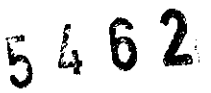

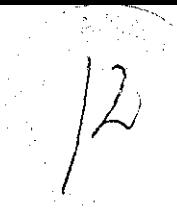

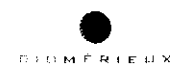

# **Muestras**

Evite el contacto directo con las muestras ya que pueden presentar riesgo biológico. Lave inmediatamente cualquier derrame y descontamine las áreas afectadas utilizando procedimientos aprobados en las instalaciones. Lleve guantes de protección, una bata y gafas de seguridad.

# **Precaución con sustancias quimicas peligrosas**

Evite que el **NueliSens easyMAG Lysis Buffer, NueliSens easyMAG Extraetion Buffer 1** o los residuos del instrumento entren en contacto con materiales ácidos. **NueliSens easyMAG Lysis Buffer** puede liberar gas cianuro al entrar en contacto con el ácido. Las cantidades que pueden liberarse dependen del volumen del tampón y del material ácido. Consulte la Ficha de seguridad si desea obtener más información sobre **NuellSens easyMAG Lysis Buffer** *y* **NueliSens easyMAG Extraction Buffer 1.** 

Evite el contacto con la piel, los ojos y la ropa.

En caso de vertido, aísle el área. No permíta que se filtre o se expanda. Limpie el vertido con material absorbente (por ejemplo, un pañuelo) y lave el área afectada con abundante agua.

# **Precauciones de seguridad mecánicas**

NO extraiga ni levante la cubierta protectora cuando el instrumento esté en funcionamiento. Al igual que con cualquier sistema mecánico, debe tomar algunas precauciones al poner el instrumento en marcha. El instrumento tiene una cubierta protectora para que el usuario no entre en contacto con ninguna parte móvil ni con los aerosoles.

Esta cubierta está equipada con sensores de seguridad que detienen el funcionamiento del instrumento cuando se abre la cubierta. bioMérieux declina toda responsabilidad por cualquier daño ocasionado por la desactivación de los sensores de segurida

La puerta de reactivos puede provocar lesiones si se deja caer bruscamente.

Tenga cuidado cuando trabaje en el espacio para reactivos.

# Peligro de pellizcarse.

Hay mecanismos en movimiento dentro de la cubierta, en el área del cabezal de aspiración. No coloque las manos ni ninguna otra parte del cuerpo cerca del área de trabajo.

El calentador puede estar lo suficientemente caliente para provocar quemaduras.

No toque el calentador mientras el instrumento esté funcionando, y deje que transcurran al menos 10 minutos después de apagar el instrumento y antes de tocar el calentador.

Peligro de quemaduras.

Si extrae la bandeja de goteo puede tener acceso a componentes calientes.

No toque esta área cuando el instrumento esté en funcionamiento, o durante al menos diez minutos después de haber apagado el instrumento.

# **Precaución con los campos magnéticos peligrosos**

Este producto genera campos magnéticos permanentes muy fuertes.

Extreme las precauciones cuando manipule herramientas y otros materiales magnéticos cerca del campo magnético, ya que podrian generarse fuerzas mecánicas fuertes repentinamente. Mantenga alejados del campo magnético los elementos sensibles a esta fuerza como COs, cintas de audio y video, y tarjetas de crédito, ya que podrían dañarse por la fuerza de los campos campo magnético, ya que podrían generarse fuerzas mecánicas fuertes repentinamente.<br>Mantenga alejados del campo magnético los elementos sensibles a esta fuerza como CDs, cintas<br>de audio y video, y tarjetas de crédito, ya q magnéticos.

magnéticos asociados a él pueden dañar o afectar negativamente al marcapasos.

PEDRO DI ROCCO ,ioMérleux Argentina S.ft.

**Bra. Ros**ana Labat **Directora Técnica bioMérieux Argentina S.A.** 

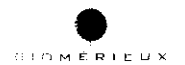

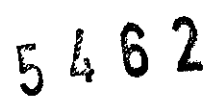

# **Mensajes de precaución**

# **Muestras**

Asegúrese de que las muestras no contienen fibras, polvo u otros contaminantes insolubles. Si una muestra contiene contaminantes insolubles, los resultados de la prueba pueden ser erróneos. **Manipulación de soluciones de limpieza y desinfectantes** 

Las soluciones de limpieza y desinfectantes pueden tener propiedades corrosivas. Lleve siempre guantes protectores (resistentes a las sustancias químicas) y gafas de seguridad cuando manipule soluciones de limpieza y desinfectantes.

#### **Vertidos**

Cualquier vertido de liquido en **NucliSens easyMAG** puede provocar fallos en el sistema. Si se derrama liquido en el sistema **NucliSens easyMAG,** limpielo inmediatamente y aplique desinfectante.

# **Vertidos del NueliSens easyMAG Lysis** Buffer y **NueliSens easyMAG Extraetion Buffer 1**

Evite que el **NucliSens easyMAG Lysis Buffer, el NueliSens easyMAG Extraction Buffer 1** o los residuos del instrumento entren en contacto con materiales ácidos. El **NueliSens easyMAG Lysls Buffer** puede liberar gas cianuro al entrar en contacto con el ácido. Las cantidades que pueden liberarse dependen del volumen del tampón y del material ácido. Consulte la Ficha de seguridad del tampón de lisis para más información.

### Peligro de quemaduras.

Si extrae la bandeja de goteo puede tener acceso a componentes calientes. No toque esta área cuando el instrumento esté en funcionamiento, o durante al menos diez minutos después de haber apagado el instrumento.

#### **Daños en productos embalados**

Inspeccione el embalaje de los reactivos y los consumibles por si estuvieran defectuosos. Los daños en el embalaje no afectan al uso del contenido. No obstante, si el embalaje externo está dañado, el usuario debe asegurarse de que los contenidos están intactos antes de utilizarlos. Si se presume algún daño los materiales no deben utilizarse.

#### **Software de terceros**

En el ordenador **NueliSens easyMAG** sólo se puede utilizar software que haya sido aprobado junto con el de **NueliSens easyMAG User Software.** 

bioMérieux declina toda responsabilidad por las reacciones adversas causadas por el software de terceros instalado sin la autorización por escrito de bioMérieux.

# **Manipulación de los datos**

Cualquier manipulación de los datos medidos o calculados por el usuario puede afectar a la exactitud de los resultados. El sistema ha sido diseñado de modo que un usuario no pueda modificar los datos. No obstante, si esto ocurriese, bioMérieux no asume ninguna responsabilidad por los datos del sistema, o por los resultados obtenidos de dichos datos.

#### **Infección por virus informático**

El sistema **NueliSens easyMAG** debe mantenerse libre de virus informáticos. Para ello, bioMérieux recomienda realizar un análisis en busca de virus en todos los medios, extraibles, etc. antes de transferir datos al o desde el sistema **NucliSens easyMAG.** Utilice un antivirus estándar y asegúrese de mantenerlo actualizado con los últimos archivos de detección de virus.

#### **Protección de los datos**

 $\blacksquare$ 

Para evitar cualquier pérdida de datos, se recomienda hacer copias de seguridad regulares def sistema informático.

# **Configuración del ordenador**

El ordenador y su sistema operativo se han configurado cuidadosamente para que NucliSens **easyMAG** funcione de manera óptima. La alteración de la configuración puede dificultar. gravemente el uso del instrumento. PEDRO DI ROCCO

Dra. Revaña Labat

JioMérleux Argentinn  $SA$ 

Directors Fecnica Merieux Argentina S.A.

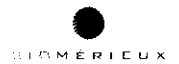

 $546'$ 

# Compatibilidad electromagnética

#### Dispositivos electromagnéticos

Los dispositivos que emiten ondas electromagnéticas fuertes pueden afectar a los datos de medición, o provocar errores en el instrumento. No utilice los siguientes dispositivos cerca del instrumento cuando esté funcionando:

- Teléfonos móviles o inalámbricos
- Transmisores de radio
- Otros dispositivos eléctricos que generen ondas electromagnéticas intensas.

### Dispositivos magnéticos

Los dispositivos que emiten ondas electromagnéticas fuertes pueden afectar a los datos de medición, o provocar errores en el instrumento. No utilice dichos dispositivos cerca del instrumento cuando esté funcionando.

#### Limitaciones

• El usuario es responsable de validar el uso del sistema de extracción NucliSens easyMAG, junto con cualquier procedimiento utilizado en su laboratorio, según las normativas locales. El sistema NucliSens easyMAG permite el uso de un control interno. Se recomienda utilizar controles internos para hacer un seguimiento del rendimiento del proceso de extracción.

• Se ha hecho una validación limitada para NucliSens easyMAG Lysís Buffer, NucliSens easyMAG Magnetic Silica, y NucliSens easyMAG Extraction Buffers 1, 2 y 3 con determinadas muestras humanas, como plasma, suero, sangre total, fluido cerebroespinal, esputo y heces. • Los reactivos NuclíSens easyMAG han sido fabricados con el máximo cuidado siguiendo procedimientos de fabricación estrictos. No obstante, no se garantiza que estos reactivos estén totalmente libres de contaminación por ácido nucleico y, por lo tanto, puede que su uso interfiera en las reacciones de amplificación y detección de algunos marcadores. Póngase en contacto con su representante local si necesita ayuda.

• No se recomienda mezclar restos de reactivos para preparar un volumen adecuado para una serie de extracción, ya que implicaría mezclar diversos lotes con fechas de caducidad diferentes, y la mezcla de diferentes reactivos puede implicar la existencia de riesgos químicos.

• Las tiras de muestra NuclíSens easyMAG están diseñadas para extraer ADN y ARN, no para almacenarlo. Retire los eluidos de las tiras lo antes posible y procéselos en un sistema de amplificación y detección, o quárdelos en un contenedor de almacenamiento adecuado.

• En caso de que se produzca una descarga electrostática, hay que apagar el sistema y volverlo a encender. De lo contrario, podrían producirse errores en el sistema.

• El sistema NuclíSens easyMAG es un sistema controlado por ordenador que almacena peticiones y resultados de extracción electrónicamente. Si se interrumpe la alimentación al sistema, se pueden perder datos. Es responsabilidad del usuario garantizar la disponibilidad de una fuente de alimentación fiable. bioMérieux declina toda responsabilidad por pérdida de datos por interrupciones o subidas de tensión de la fuente de alimentación. En el caso de instalaciones en las que la fuente de alimentación sea inestable, se recomienda utilizar un sistema de alimentación ininterrumpida. Si desea más información sobre el uso de un sistema de alimentación ininterrumpida, póngase en contacto con un representante de bioMérieux.

• El procedimiento y las cantidades indicadas para el uso de una mezcla previa de sílico-y an control interno opcional, tal y como se describen en este manual (capítulo 2), se exponen a modo de ejemplo, lo que significa que no es necesariamente el procedimiento general. Puede que sea necesario adaptar volúmenes para que la opción de mezcla previa se adápte a los  $\blacksquare$  i.e.  $\blacksquare$ 

PEDRO DI ROCCU JioMérleux Argentina Sil ""DODEDADA

**Dra. Rosana Labat**<br>Directors Técnica bioMerieux Argentina S.A.

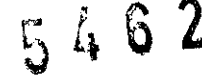

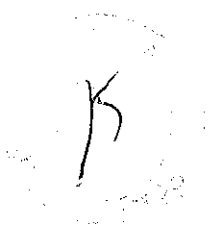

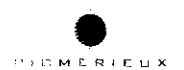

#### **Mantenimiento Introducción**

El sistema **NucliSenS® easyMAGTM** está diseñado para limitar el mantenimiento que debe realizar el usuario. Los sensores de nivel de líquido y los protocolos de extracción que incluyen procedim'lentos de lavado del sistema con liquidas, garantizan la limpieza automática del sistema. El mantenimiento rutinario se limita a mantener limpias las áreas de trabajo semanalmente. El usuario también es responsable de la inspección (y sustitución en caso necesario) de algunos filtros.

La estrategia de mantenimiento del sistema **NucliSens easyMAG** incluye varios protocolos de mantenimiento integrados que han sido diseñados para ayudar al usuario a limpiar el sistema para su mantenimiento, transporte o descontaminación de plantillas.

El incumplimiento repetido de los procedimientos de mantenimiento necesarios podria reducir el rendimiento del sistema provocando, por ejemplo, vertidos de líquidos, mayores tiempos de extracción y menor eficacia en la extracción. Recuerde que también hay que prestar especial atención al mantenimiento del área de trabajo y a garantizar que todos los equipos se mantienen limpios y que no se utilizan en otras áreas del laboratorio.

En los procedimientos de mantenimiento se utilizan las siguientes soluciones:

• Agua des ionizada

• Etanol al 70%

• Solución limpiadora (solución con detergente al 5%; p. ej., Decon 90 (Decon Laboratories Limited) o Extran@)

• Hipoclorito de sodio al 0,1%

# **Mantenimiento rutinario**

# **limpieza diaria**

Hay que limpiar e inspeccionar el sistema **NucliSens easyMAG** después de cada dia de uso de la siquiente manera:

• Vacie y deseche el contenido de la botella de residuos en el sistema de residuos químicos de conformidad con el procedimiento de residuos local, los residuos contienen tiocinato de guanidina. Lave la botella de residuos con agua después de vaciarla.

• Limpie cualquier vertido de conformidad con el procedimiento descrito anteriormente.

# **Mantenimiento e inspección semanal**

Se recomienda realizar estas tareas de limpieza rutinaria al menos una vez a la semana o siempre que sea necesario.

# **Superficies**

Limpie el instrumento con una solución limpiadora (solución con detergente al 5% como Decon 90 o Extran). Limpie el área con paños de papel y, después, rocie el área con etanol al 70%. Séquela con un paño de papel sin fibra.

Asegúrese de que las siguientes áreas se descontaminan correctamente:

• Tapas externas

• Superficies de trabajo internas (espacio para reactivos, bandeja de goteo, cajón, espacio para cargar las tiras de muestra).

• Sonda de distribución y estación de limpieza de la sonda de distribución (en caso nece

• Limpie las tapas de los reactivos y los adaptadores de los conectores de las botellas de réactivos con paños humedecidos en agua. Evite mojar los filtros de ventilación de la tapa de los réactivos. Limpie el portador de tiras de muestra cuando sea necesario con un trapo y con solución

limpiadora o agua. Seque el portador con un paño de papel sin fibra. Limpie los imanes sólo cuando sea necesario. Apague el instrumento, abra el espacio de carga de la tira de muestra soltando los dos tornillos de la parte frontal y empliando el portador de la tira de muestra con suavidad hasta el fondo.

PEDRO DI ROCO-**StoMérieux Argentina S.h.** 

ma≨<del>La</del>bat Dra, Ros **Riora** Tecnica erieux Arbentina S.A.

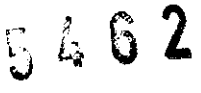

 $\int \phi$ 

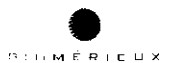

Utilice un paño o bastoncillo humedecido con agua desionizada para limpiar el área de los imanes, con cuidado de no dañar los imanes ni el área de la aguja distribuidora. Utilice la bandeja de goteo para recoger el agua. Aplique después una capa de aceite de silicona en el área de los imanes para protegerlos. No aplique aceite de silicona a otras partes del sistema. Recuerde limpiar también la bandeja de goteo.

# **Inspeccionar filtros**

• Inspeccione los filtros de ventilación de la tapa de los reactivos, deben estar secos y sin cristales. Sustituya los filtros según sea necesario. Un filtro puede estar bloqueada si la botella pierde un poco de presión.

Los filtros de ventilación de la tapa de los reactivos deben cambiarse de la siguiente manera:

1. En la parte superior de cada tapa de botella de reactivo hay un pequeño filtro blanco que filtra el aire que se introduce en la botella a medida que se va consumiendo el liquido.

2. Para retirar el filtro, inserte unos alicates en la parte superior del filtro y tire para sacarlo de su agujero.

3. Para instalar un filtro, empuje suavemente el filtro nuevo en el agujero. El filtro quedará sellado por todo el borde del agujero.

• Inspeccione el filtro de carbono de la parte delantera, debajo del espacio para reactivos. El filtro no debe tener ningún indicio de condensación visible. Sustituya el filtro según sea necesario.

• Inspeccione el filtro de la botella de residuos siempre que vacie la botella. Debe estar seco y sin cristales. Un filtro puede estar bloqueado si la botella gana algo de presión.

# **Teclado**

Las teclas se pueden limpiar con un paño impregnado en solución limpiadora y, después, con etanol al 70%.

# **Pantalla táctil**

Limpie con cuidado el monitor con un paño o toalla suave humedecido en una solución limpiadora ligera o con una solución limpiadora para pantallas LCD disponible en el mercado. Aplique muy poca presión en la pantalla y nunca deje que se acumule liquido. Repita este paso con etanol al 70% y, a continuación, seque con un paño seco o una toalla suave.

# **Portador de recipientes de muestra**

El portador de recipientes de muestra se puede limpiar con un paño impregnado en solución limpiadora y, después, en etanol al 70%; también se puede sumergir en solución limpiadora y, después, en etanol al 70%.

# **Lector de códigos de barras**

El cristal del lector es muy sensible. Mientras limpie el lector cumpla las siguientes precauciones: • No deje que ningún material abrasivo toque el cristal

• No rocíe agua ni otros liquidas limpiadores directamente en el cristal

• No retire la punta de goma del lector.

# **Para limpiar** el lector **de códigos de barras:**

#### 1. Desconecte el lector de códigos de barras.

2. Retire las particulas de suciedad con un paño húmedo sin pelusas.

3. Limpie el cristal con un paño mojado en agua destilada.

# **Juntas tóricas de los consumibles de aspiración**

Cuando sea necesario (acumulación de sal), hay que limpiar las juntas tóricas de la boquilla de aspiración, con un bastoncillo impregnado en agua libre de nucleasas. Utilice material limpio para cada boquilla.

# **Limpieza de la aguja distribuidora**

Si el usuario considera que es necesario limpiar las agujas distribuidoras y los tubos, puede limpiar manualmente la parte exterior de las agujas y/o ejecutar el protocolo de mantenimiento "1 Clean Dispense needles (1 Limpieza de las agujas distribuidoras)".

**FEDRO DI ROCCC** Merleux Argentina S.A. a. Rpsana Labat Directora Tecnica Directora Tecnica<br>bioMerieux Argentina S.A.

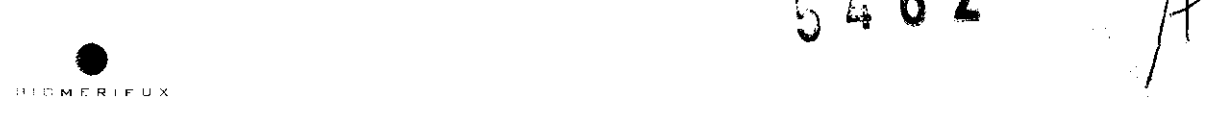

Para limpiar manualmente las agujas distribuidoras utilice un paño suave o un bastoncillo humedecido en agua libre de nucleasas. Asegúrese de utilizar un paño o un bastoncillo nuevo para cada aguja. Limpie las agujas de arriba

a abajo, teniendo cuidado de no aplicar tensión fisica a las agujas. La parte superior de la estación de lavado de la aguja se puede limpiar con el mismo tipo de materiales de limpieza.

Para limpiar los tubos ejecute el protocolo de mantenimiento "1 Clean Dispense needles (1 Limpieza de las agujas distribuidoras)" que realiza un lavado del macro y el microcircuito de distribución con el **NucliSens easyMAG Extraction Buffer** *3.* 

Para ejecutar el protocolo, navegue hasta el área de trabajo Mantenimiento y seleccione el protocolo de mantenimiento "1 Clean Dispense needles (1 Limpieza de las agujas distribuidoras)". Siga las instrucciones de la pantalla y pulse el botón iniciar cuando todo esté listo.

# **Semestralmente**

Realizado por un representante de bioMérieux como Mantenimiento Preventivo.

- · Sustituya el filtro de escape de aire de la bomba de vacío.
- · Sustituva el filtro de ventilación de la botella de residuos.

# **Cambio de filtros y fusibles**

Es posible que haya que cambiar algunos filtros y fusibles en algún momento. Normalmente, esto se hace dentro del procedimiento de mantenimiento preventivo. En los siguientes párrafos se explica CÓmo proceder en caso de que el usuario se vea en la necesidad de sustituir un elemento.

# **Cambio de filtros**

# **Filtro de carbono**

Debajo de la plataforma de las botellas de reactivos hay un filtro de carbono. Se accede a él mediante una puerta con bisagra.

Para cambiar el filtro, pulse los botones de liberación de cada extremo del filtro yextráigalo. Cuando cambie el filtro asegúrese de que la dirección de flujo marcada en el filtro apunta hacia la derecha. Los filtros de carbono de repuesto los suministra bioMérieux.

# **Filtro de reactivos**

Este es el filtro que se coloca al final del tubo de la botella de reactivo.

Para cambiar este filtro, tire del tubo e introduzca un nuevo filtro. Los filtros

de reactivo de repuesto los suministra bioMérieux.

# **Filtro de la botella de residuos**

Hay que cambiar el filtro de la botella de residuos si se moja.

Para cambiar el filtro, desenrósquelo en sentido contrario a las agujas del reloj de la tapa de la botella de residuos y enrosque uno nuevo en su lugar. Los filtros de la botella de residuos de repuesto los suministra bioMérieux.

# **Copias de seguridad**

Para evitar perder información valiosa, por ejemplo, debido a un error en el disco duro, se recomienda hacer copias de seguridad regulares del ordenador. Concretamente, hay que hacer una copia de seguridad de la base de datos que contenga las peticiones de extracción y los resultados de las series, y la carpeta de "Registro" donde se guarda el historial del instrumento. Para realizar una copia de seguridad de todo el ordenador consulte el procedimiento de copia de seguridad de Windows XP.

El siguiente procedimiento describe cómo realizar una copia de seguridad de la base de datos Realice la copia de seguridad de la carpeta de Registros del mismo modo. Solo tiene que cambiar el archivo llamado "Base de datos" por el de "Registro".

PERIO DI ROCCO **OMérieux Argentina** S.A

**Bra, Rosana Labat** Directora Técnica bioMerieux Argentina S.A.

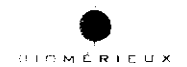

• **62** 

# **Preparación**

El ordenador **NucliSens easyMAG** dispone de un lector CO-RW y del programa Ahead Nero's InCO preinstalado. Grabar un CO es una manera segura de guardar una copia de seguridad en caso de que se produzca un error en el disco duro del ordenador de la aplicación. Formatee un CO regrabable para utilizar con InCO (protocolo de grabación de paquetes) antes de grabar copias de seguridad en el CO RW.

# **RESGUARDO DE LA INFORMACiÓN**

# **Copia de seguridad de la base de datos**

Para crear una copia de seguridad de la base de datos realice el siguiente procedimiento: 1. Cierre el **NucliSens easyMAG User Software.** 

Para cerrar el software toque el botón de registro en la barra de estado, después, toque Salir. Asegúrese de que la opción Cerrar sistema operativo no está seleccionada y toque OK. El ordenador cerrará el software y mostrará el escritorio Windows XP.

2. Abra Windows Explorer.

3. Navegue hasta la unidad y la carpeta en la que está instalado el

**NucliSens easyMAG User Software.** Normalmente, el software está

instalado en O:lbioMérieuxleasyMAG.

4. En la carpeta, seleccione la carpeta llamada "Bases de datos" y comprima todo el archivo utilizando Enviar a - Carpeta comprimida (en zip), función que está disponible haciendo elic derecho en el ratón.

5. Cambie el nombre de la carpeta comprimida por un nombre apropiado.

6. Grabe el archivo comprimido en el CO RW utilizando Enviar a - CO RW, función que está disponible haciendo clic derecho en el ratón. Siga las instrucciones suministradas por Windows para completar la grabación. También puede mover la carpeta comprimida a la carpeta de copias de seguridad.

7. Abra la carpeta comprimida para ver su contenido. La carpeta debería contener al menos los siguientes elementos si la copia de seguridad se ha realizado con éxito

• una carpeta llamada "schema"

• un archivo llamado "objects.dat"

• un archivo llamado "objects.idx"

8. Cierre la carpeta para terminar el procedimiento de copia de seguridad.

# **Restauración de la base de datos**

La restauración de una copia de seguridad borra inevitablemente todas las peticiones de extracción y series que se encuentran en la base de datos en ese momento. Restaure una copia de seguridad de la base de datos sólo si está seguro de que no hay ninguna otra manera de solucionar el problema.

Realice una copia de seguridad de la base de datos actual antes de intentar restaurar una base de datos copiada anteriormente.

Si no está seguro sobre cómo restaurar la base de datos, no siga con el procedimiento y póngase en contacto con su representante local de bioMérieux.

Para restaurar una copia de seguridad de la base de datos realice el siguiente procedimiento:

1. Cierre el **NucliSens easyMAG User Software.** 

2. Abra Windows Explorer.

3. En la carpeta de instalación, seleccione la carpeta llamada "Base de datos" y pulse Eliminar. Pulse Sí para confirmar. Eliminará la base de datos actual (corrupta).

Normalmente, el software se instala en D:\bioMérieux\easyMAG.

4. Navegue hasta la carpeta de copias de seguridad del CD-RW. También puede pavegar hasta la carpeta de almacenamiento de copias de seguridad en el disco duro.

PEDRO DI ROCCI-/ BioMérieux, Argentina S. A **r:::n'** ,~ . \_/~-- **Dra: Rosana Labat** 

**2Ólf sciorá Técnica tu Argenlino S,A.** 

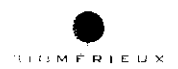

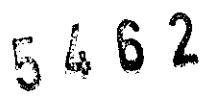

5. Seleccione la copia de seguridad comprimida para restaurar.

Coloque la copia de seguridad en la carpeta en la que está instalado el **NucliSens easyMAG User Software.** 

6. Asegúrese de que la carpeta de instalación contiene ahora una carpeta llamada Base de datos. También debe asegurarse de que la carpeta contiene al menos los siguientes elementos:

• una carpeta llamada "schema"

• un archivo llamado "objects.dat"

• un archivo llamado "objects.idx"

7. Para reiniciar el software, toque dos veces el icono llamado software

**NucliSens easyMAG** en el escritorio. Las peticiones de extracción no procesadas, las series y las series terminadas serán iguales a las del momento en el que se creó esta copia de seguridad. Si el software no se comporta como debería hacerlo, póngase en contacto con el representante local de bioMérieux.

La restauración del historial del instrumento (archivo "Registros") se realiza de una manera similar. Coloque la copia de seguridad de la carpeta "Registros" en la carpeta en la que está instalado el **NucliSens easyMAG User Software.** La carpeta debería contener varios archivos de registro.

# **Características de rendimiento**

Las caracteristicas de rendimiento están basadas en estudios limitados.

# **Tipos de muestras**

El usuario es responsable de la validación de la plataforma **NucliSens easyMAG** en sus instalaciones de conformidad con la normativa local, asi como de determinar si el rendimiento de la plataforma satisface sus necesidades.

La plataforma **NucliSens easyMAG** admite el uso de controles y calibradores internos, que se pueden necesitar para determinados análisis y detecciones descendentes de ácido nuc/eico. Es recomendable el uso de controles internos al establecer o controlar el rendimiento del proceso de extracción.

# **Recuperación vírica de ácido nucleico**

La plataforma **NucliSens easyMAG** se utilizó para extraer ácidos nucleicos víricos de diversos tipos de muestras, para detectar y analizar ácido nucleico poco común de microorganismos, como los virus. La recuperación vírica de ácido nucleico se midíó inyectando una cantidad fija de partículas víricas intactas a muestras primarias. Se detectó ácido nucleico vírico en todas las muestras extraídas utilizando la PCR en tiempo real. Según los ciclos umbral medidos1 (valores Ct), la cantidad de ácido nucleico vírico presente en las muestras extraídas se calculó como (10- 35%), ++ (35-70%), o +++ (>70%) Se utilizó NucliSens® miniMAGTM como método de extracción de referencia.

# **Eliminación de inhibidores de aplicaciones descendentes**

La eliminación de inhibidores se comprobó medíante el análisis de extractos obtenidos por **NucliSens easyMAG** de diferentes tipos de muestras (plasma, suero, sangre, LCR, esputo y heces), inyectadas con cantidades fijas de partículas vírícas intactas. Los extractos diluidos y sin diluir se probaron en la PCR en tiempo real para obtener valores Ct. Salvo las muestras de heces, la diferencia de los valores Ct entre los extractos diluidos y sin diluir se correspondía con el factor de dilución, lo que indica que el componente inhibidor presente en las muestras primarias se eliminó / inactivó correctamente mediante el procedimiento de extracción **NucliSens easyMAG**. En las muestras de heces, algunas aplicaciones descendientes pueden experimentar cierto árado de inhibición. Para reducir la inhibición se recomienda diluir las muestras extraídas enfes de la detención y/o reducir la cantidad de muestra de heces procesada. El usuario es responsable de la

**PEDRO DI ROCCC.**<br>Bio**Mérieux Argentina** S.A  $50000000$ 

Dra. Rosana Labat Cleve Técnica ux Argentina S.A.

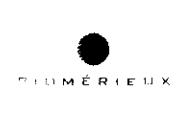

 $546$ 

validación de la plataforma **NucliSens easyMAG** en sus instalaciones de conformidad con la normativa local para determinar si el rendimiento de la plataforma **NucliSens easyMAG** satisface sus necesidades.

#### **Caracteristicas de fiabilidad Reproducibilidad**

La variación entre las series de extracción **NuclíSens easyMAG** se evaluó procesando las particulas viricas inyectadas en agua en 11 series de extracción independientes. El coeficiente de variación (CV%) calculado para valores Ct obtenidos en la PCR en tiempo real con los extractos fue del <2%.

Se obtuvieron resultados similares al aplicar partículas víricas directamente (sin extracción) a la reacción de amplificación de la PCR en tiempo real (CV <2%). Esto indica que el proceso de extracción no se atribuyó significativamente a las variaciones observadas en aplicaciones descendentes.

# **Contaminación de una muestra a otra**

El grado de contaminación de una muestra a otra se midió procesando muestras viricas con un alto nivel positivo (>108 copias/mi) y muestras negativas alternas en la misma serie. Se incluyeron muestras con un bajo nivel positivo (0.5\*103 copias/mi) en cada serie para controlar la sensibilidad de la detección. Las muestras extraídas se analizaron con la técnica NASBA en tiempo real. La tasa total medida fue de <0,1 ppm basada en el limite de detección de la prueba utilizada.

# **Procedimientos de descontaminación**

Debido a la contaminación medioambiental del laboratorio, pueden existir peligros invisibles o inesperados debido a la presencia de materiales biológicos y químicos en el **NucliSens easyMAG**  yen sus componentes y partes sustituibles. Se realiza una desinfección para proteger a los usuarios, al personal técnico, al personal de reparación en fábrica ya cualquier otra persona que entre en contacto con **NucliSens easyMAG** o con sus componentes y partes sustituibles.

# **Descontaminación de las plantillas**

Evite la contaminación del **NucliSens easyMAG** siguiendo buenas prácticas de laboratorio. El instrumento **NucliSens easyMAG** es un sistema relativamente cerrado que utiliza reactivos que se sustituyen regularmente y consumibles de un solo uso. Esto deberla ayudar a mantener el sistema limpio. Si se sospecha que las plantillas de los reactivos pueden estar

Este procedimiento sólo debe utilizarse si se sospecha que existe contaminación por ácido nucleico de los circuitos de líquido internos del instrumento. Este tipo de contaminación se **Procedimiento de descontaminación inicial** 

contaminadas, siga los siguientes procedimientos para solucionar el problema.

• Lave todos los tubos del instrumento con el **NucliSens easyMAG Extractíon Buffer 3** o con agua libre de ácido nucleico.

• Limpie las superficies y áreas de trabajo con una solución de hipoclorito de sodio al 0,1%, seguido por una limpieza con agua desionizada. Si se sospecha que la contaminación no se be eliminado del todo siga el procedimiento de descontaminación descrito anteriormente. **Descontaminación de plantillas del instrumento** 

• Retire todos los consumibles. Limpie cualquier vertido o cristalización que se hava producido al utilizar la solución limpiadora. En primer lugar, limpie en profundidad el exterior del instrumento utilizando una solución impliadora. Emplimer lugar, implie en protundidad el extendi del fistilomento.<br>Utilizando una solución de hipoclorito de sodio al 0,1% y, a continuación con una solución or limpiadora. · . d .' OCCL Impla ora. "oM~rleux **Arg** /. en In~ 5./.

JIOM6rleux Argentina S.A.

Dra. Rosana Labat Directora Técnica bioMerieux Argentina S.A.

Establecimiento Elaborador: Leica BioSystems Melbume Pty LId. 495 Blackburn Road Mount Waverley VIC 3149 Australia Establecimiento Importador: bioMerieux Argentina SA Av. Congreso 1745 (1438CBU) Buenos Aires Director Técnico: Bioq. Rosana Labat MN 8311 Producto: Nuclis Sens ® EASYMAG Autorizado por A.N.M.A.T Certificado N° 1149-120 **Num. Serie: ..........** 

Venta exclusiva a profesionales e instituciones sanitarias.

Placa en la parte trasera del instrumento (la explicación de los símbolos se encuentra en el Manual de Instrucciones).

5462

Type: NucliSens® easyMAG **E3**  100 - 240V 50/60 Hz 400W 5,OAT **CE**  IREFI 200111 **IVD** c (UL) us USTED 23 I K أنابيه فالأسام والمتواطئ  $\sim 10$  $\overline{a}$ bioMerieux SA 69280 Marcy L'Etoile France  $\omega$  is a set E177955 37.6012.100.001 Laboratory Instrument Instrument Name Pigter /  $\overline{\phantom{0}}$ PEDRO DI ROCCC JioMérieux Argentina S.A Dra. Rosana Labat

bioMérieux Argentina SA

 $\approx$